### Packages R pour controler son travail et ainsi mieux optimiser, réutiliser et communiquer autour de ses analyses

Journées du PEPI IBIS 2023

### CédricMidoux<sup>®</sup> Philippe Ruiz PROSE & MaIAGE MEDIS

September 15, 2023

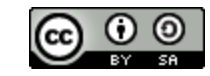

**This work is licensed under a Creative Commons [Attribution-ShareAlike](http://creativecommons.org/licenses/by-sa/2.0/) 2.0 Generic License.**

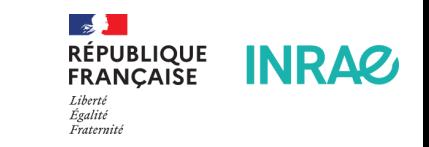

### **Reproductibilité, pour quoi faire ?**

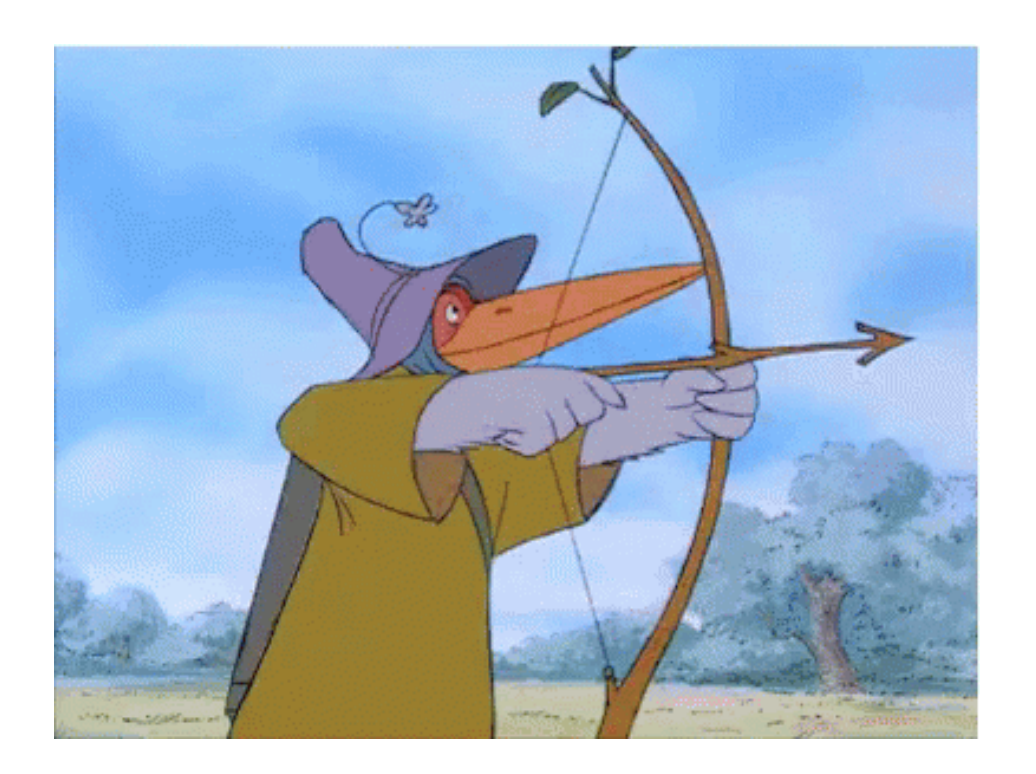

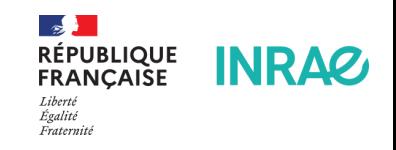

# **Derrière la reproductibilité : la transparence dans la recherche**

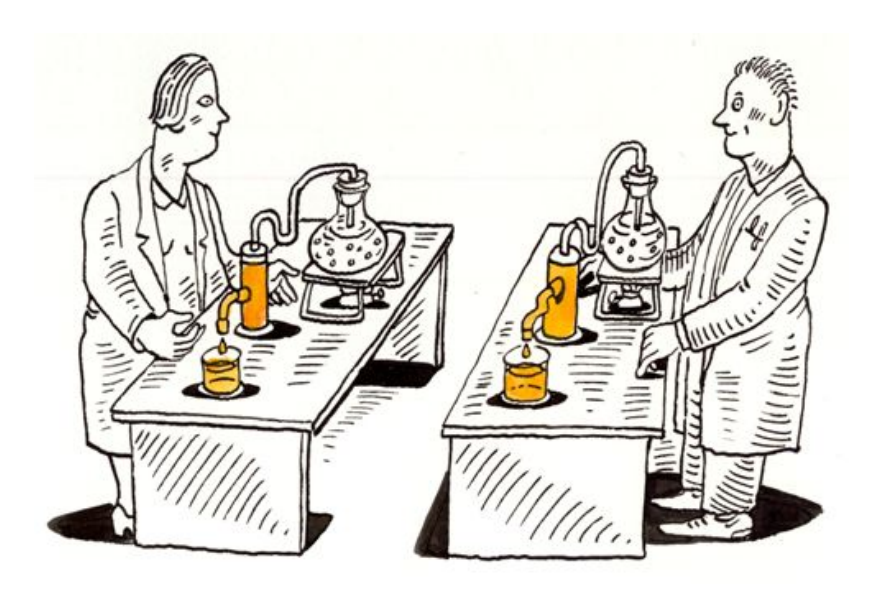

Expliquer pour justifier et comprendre

Refaire pour vérifier, corriger et réutiliser

- Vous oblige à vérifier votre travail (partage des données + code)
- Votre futur vous-même vous remerciera
- Et vos collègues aussi
- En étant reproductible, vous renforcez votre crédibilité et votre réputation
- La reproductibilité favorise la confiance dans le processus scientifique

### **Vous contribuez à l'accélération des progrès scientifiques !**

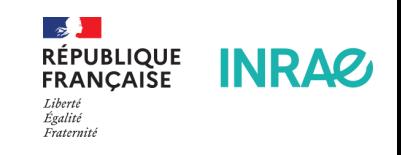

## **et vous ne perdez pas de temps …**

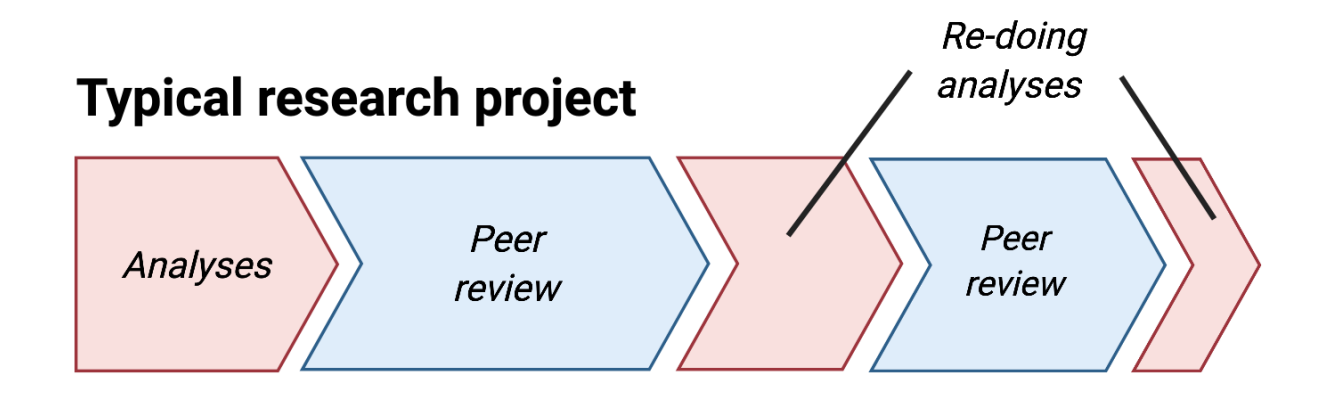

### Research project using reproducible practices

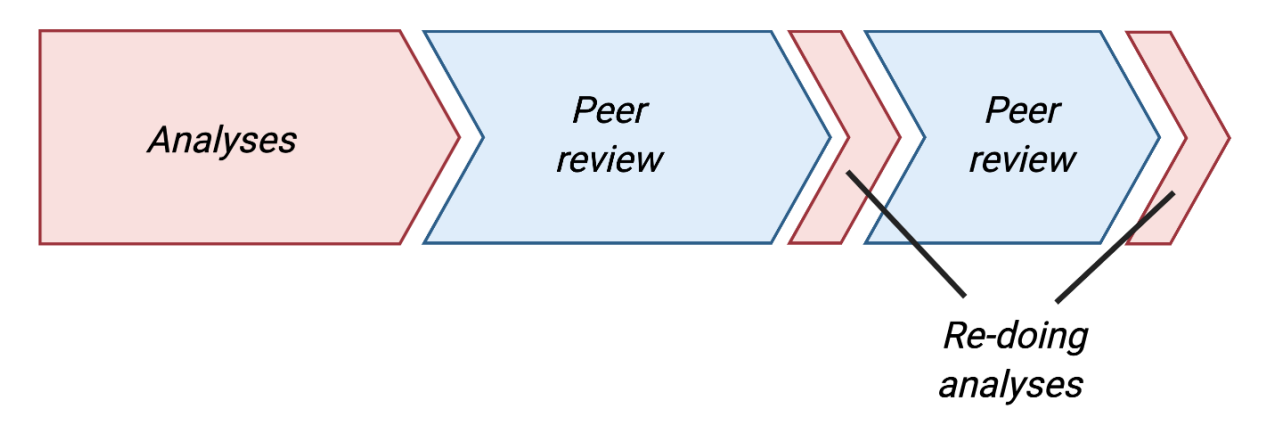

**RÉPUBLIQUE<br>FRANÇAISE INRAG** Égalité Fraternité

Quintana (2022) **PEPI IBIS – <sup>15</sup> septembre <sup>2023</sup>**

# **Un des principes FAIR**

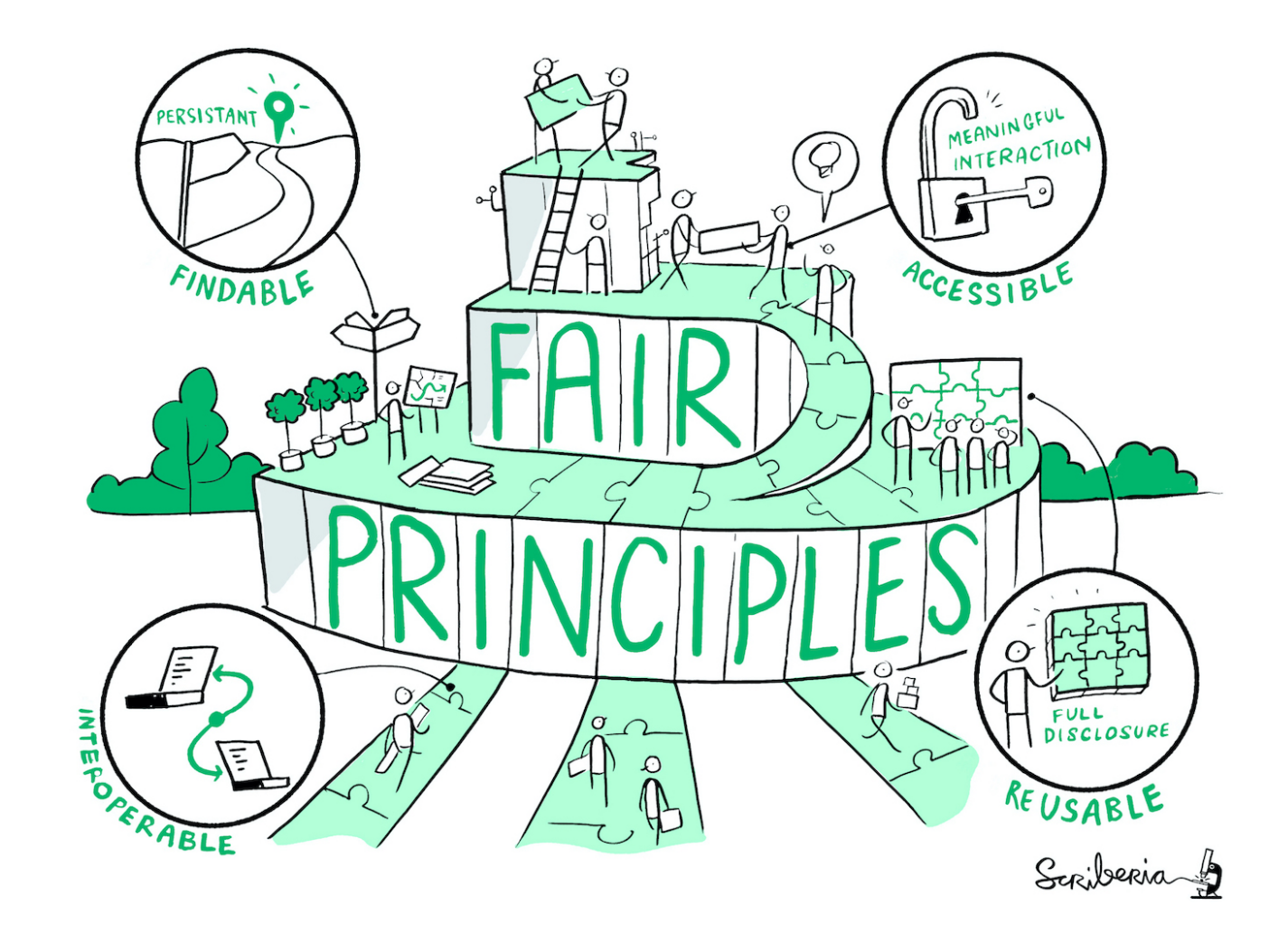

The Turing Way Community (2022**PE**)**PI IBIS – 15 septembre 2023**

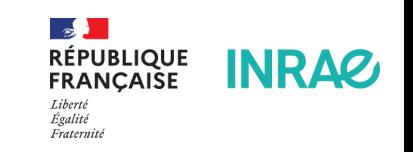

# **Spectre de la reproctibilité**

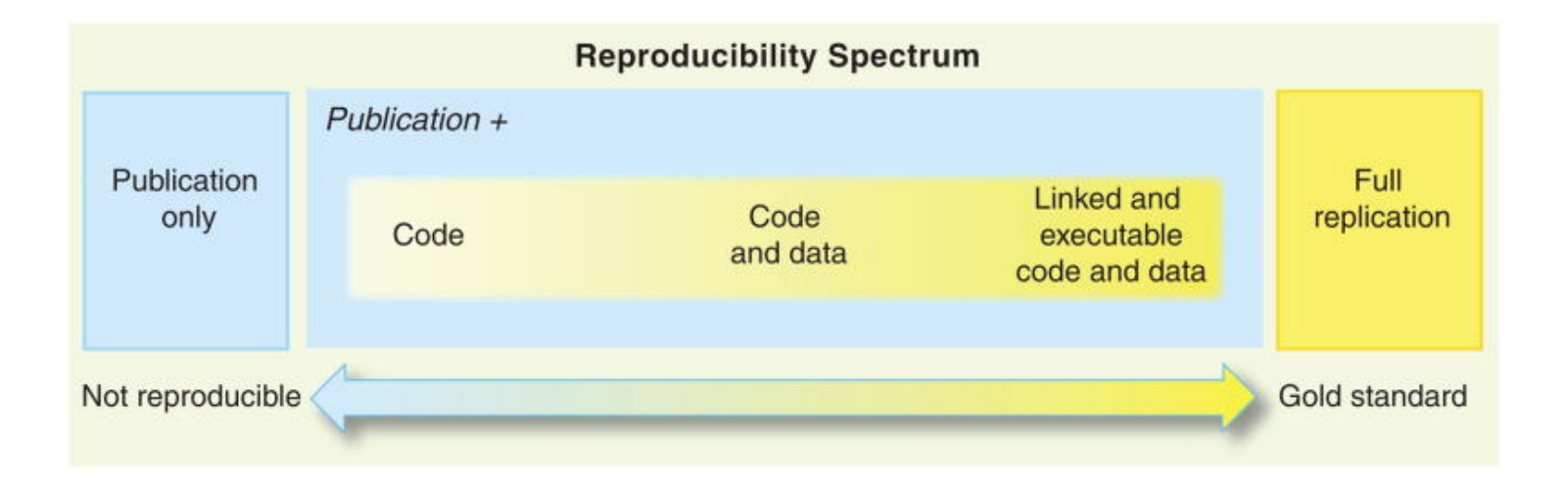

Peng (2011)

- Ne pas avoir peur d'avancer à petit pas, marche après marche
- Processus itératif et progressif

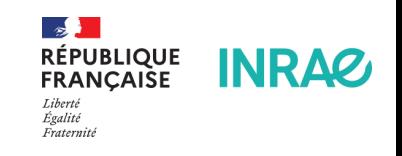

6 / 48

### **Controler ses sources (script & données)**

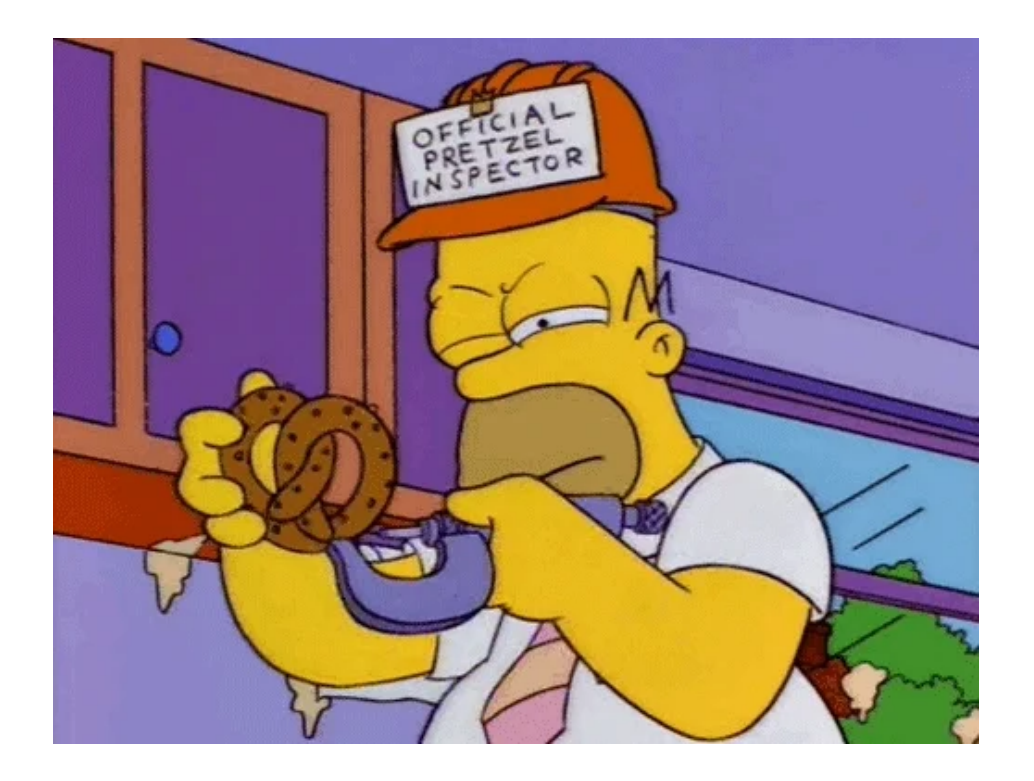

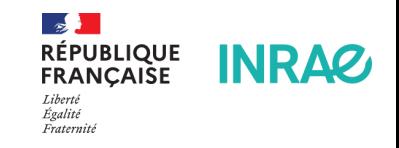

7 / 48

# **Contrôle des versions (**git**)**

"FINAL"doc

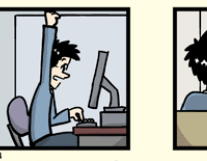

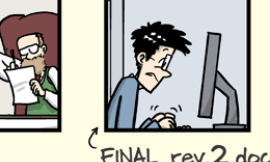

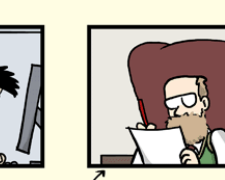

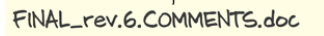

FINAL\_rev.8.comments5 CORRECTIONS.doc

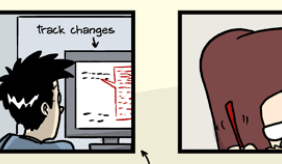

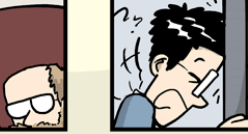

FINAL\_rev.18.comments7. FINAL rev. 22. comments4 corrections9.MORE.30.doc corrections.10.#@\$%WHYDID ICOMETOGRADSCHOOL????.doc

WWW.PHDCOMICS.COI

- Enregistrer les modifications apportées à un ensemble de fichiers
- Suivre l'historique et revoir toutes les modifications
- Revenir à des versions antérieures
- Travailler collaborativement sur des fonctionnalités parallèles

**Ça marche avec des scripts et des codes, des protocoles & de la documentation, des rapports, n'importe quel document ! PEPI IBIS – 15 septembre 2023** Foalite

8 / 48

**INRAZ** 

Fraternit

# **Comment ça marche ?**

#### **Pp**

Using a Git commit is like using anchors and other protection when climbing... if you make a mistake, you can't fall past the previous commit.

Commits are also helpful to others, because they show your journey, not just the destination.

- HADLEY WICKHAM & JENNY BRYAN

Wickham & Bryan, RPackages (https://r-packages.org/preface.html)

COMMIT

 $\mathbf{A}$ **RÉPUBLIQUE<br>FRANÇAISE INRAZ** Fraternit

**COMMIT** 

9 / 48

Wickham, Çetinkaya-Rundel, and Grolemund (2023) **PEPI IBIS – 15 septembre 2023**

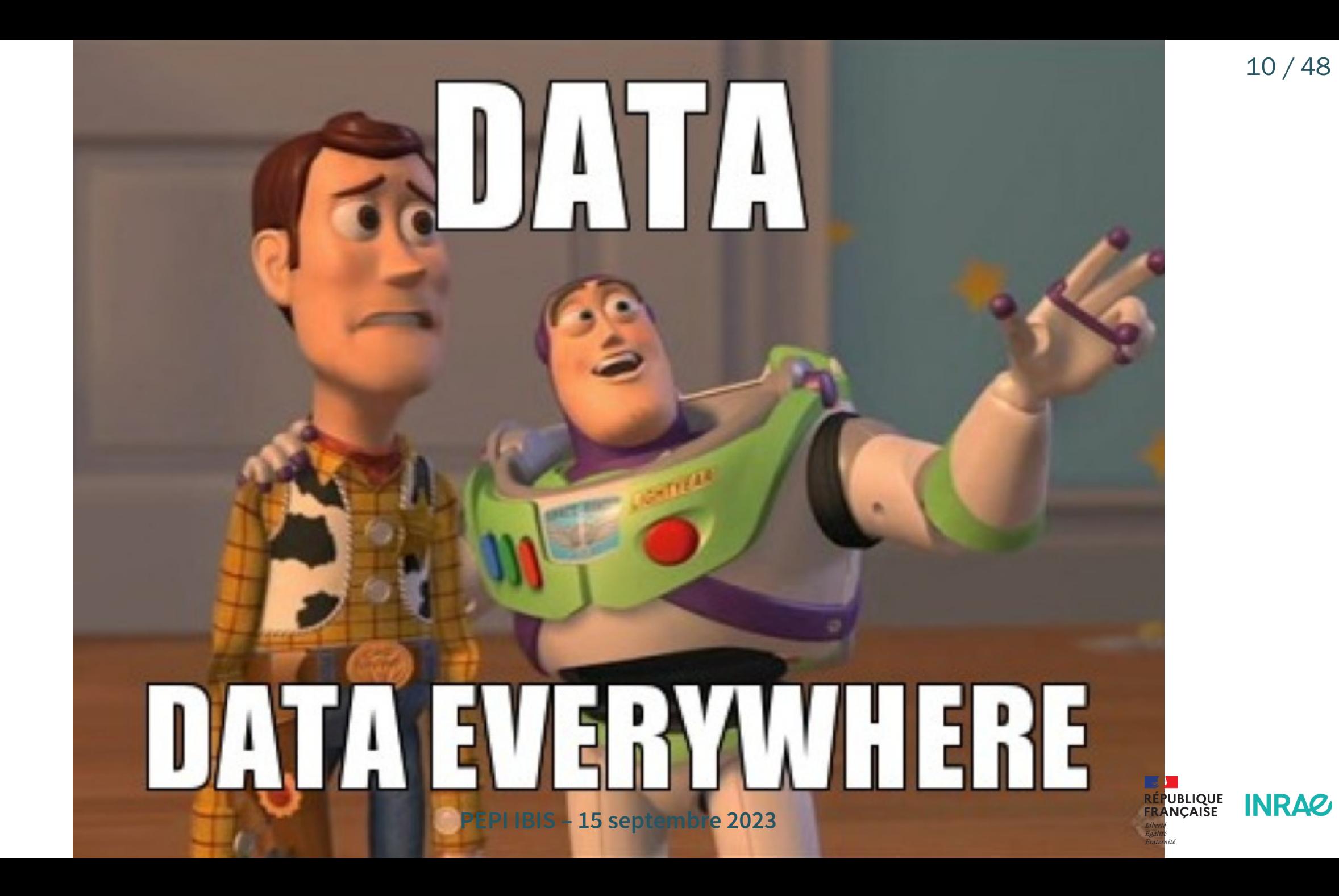

# **Cycle de vie de la donnée & PGD**

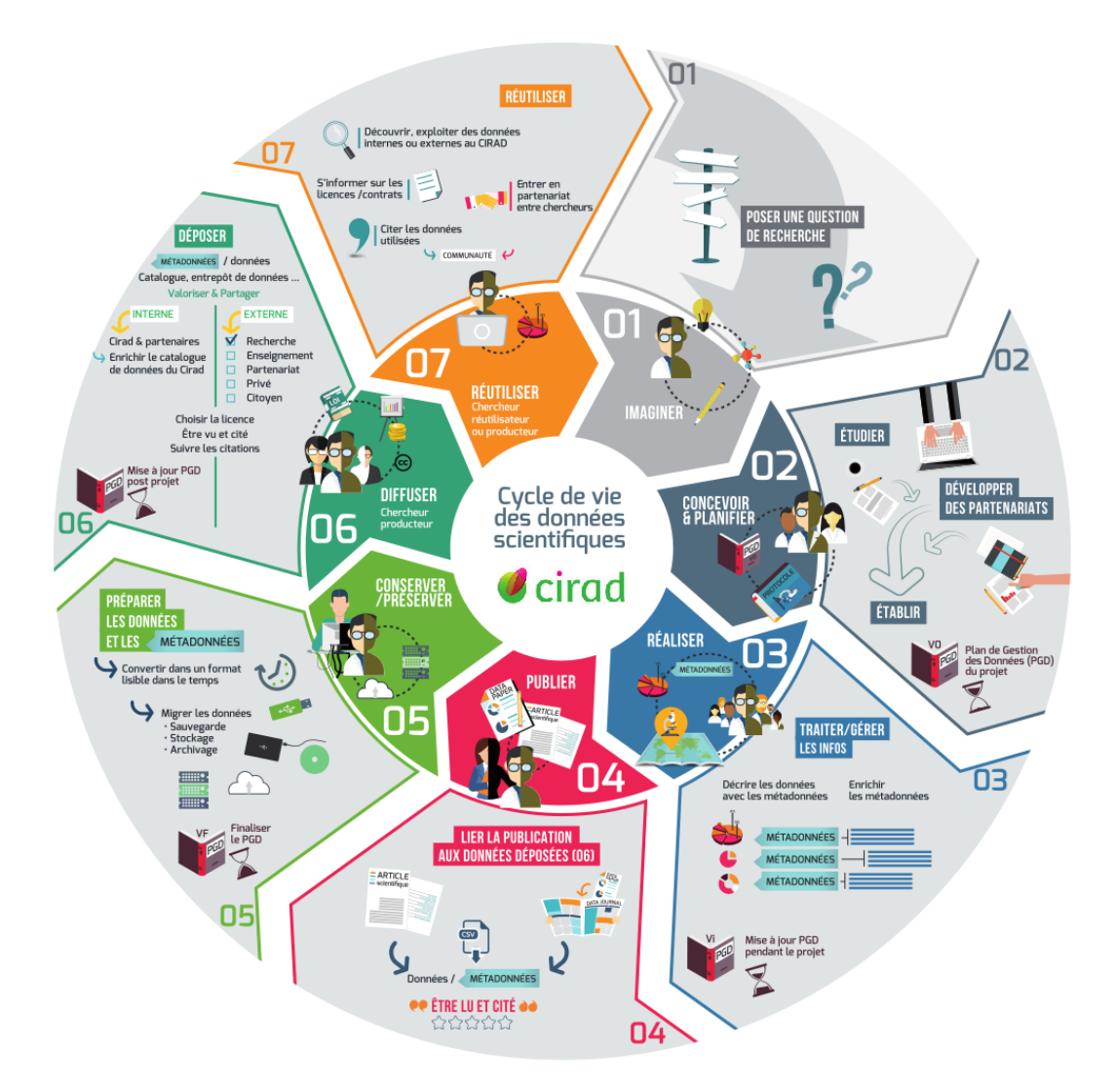

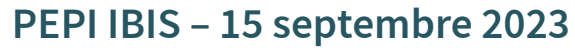

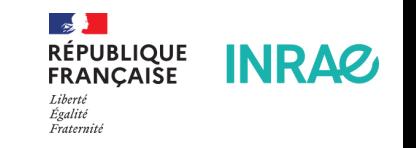

## **Open Data 5**★

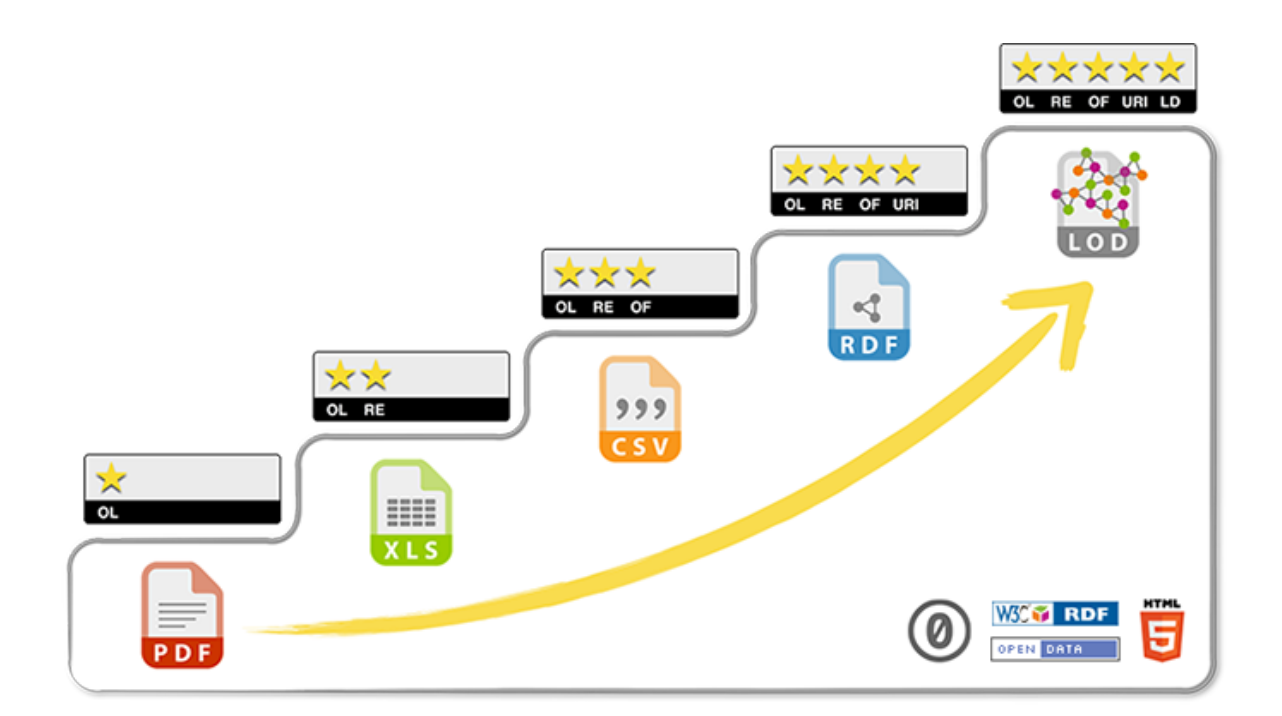

[5 Star Data](https://5stardata.info/fr/)

- OL★ : Open License
- RE★ : machine REadable
- OF★ : Open Format
- URI★ : Uniform Resource Identifier
- LD★ : Linked Data

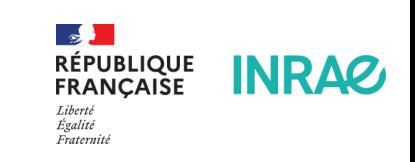

# **Comment on fait ?**

- Rédiger un Plan de Gestion de Données
- Définir un espace collaboratif unique
	- nomenclature, sauvegarde, sécurité, ...
- Décrire les métadonnées et un vocabulaire contrôlé
- Déposer les données dans un entrepôt international
- Contrôler son environnement, son workflow, ses documents

**Ca tombe bien, c'est la suite de l'exposé !**

Check-list de pour des bonnes pratiques de gestion des données de recherche (Sébire (2023))

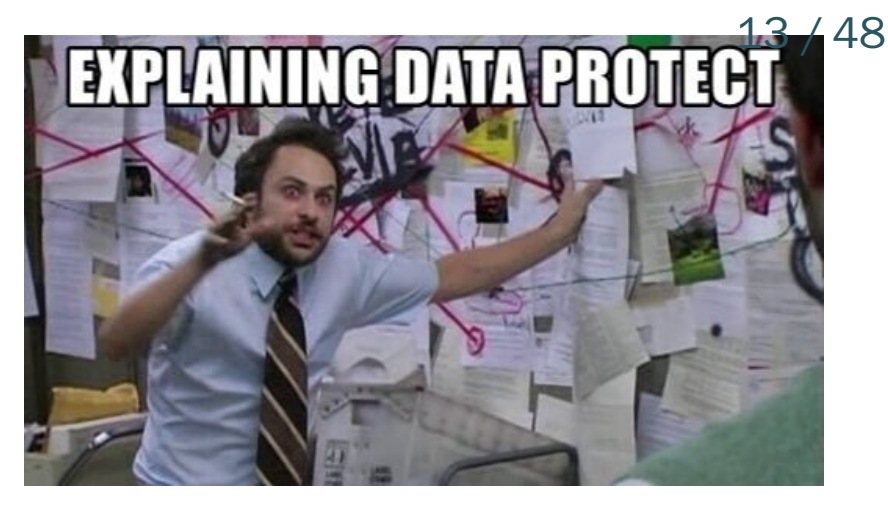

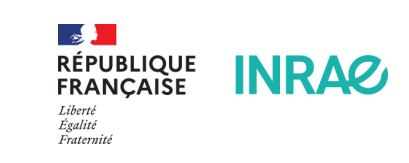

**Travailler dans un environnement controlé**

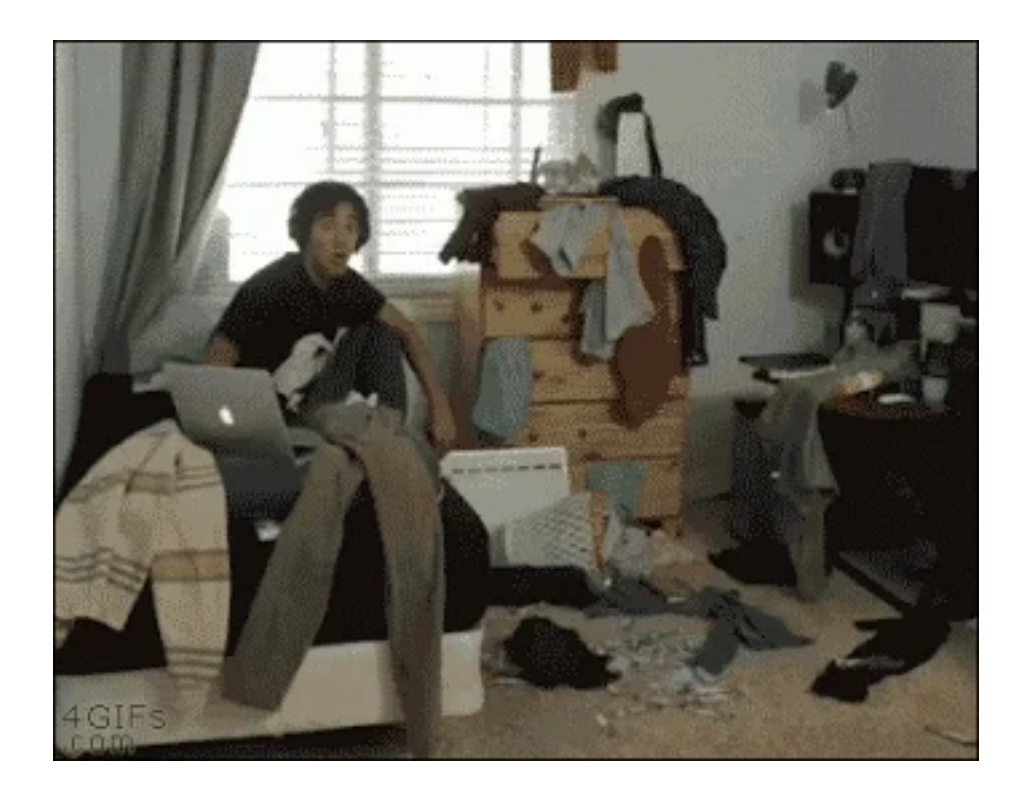

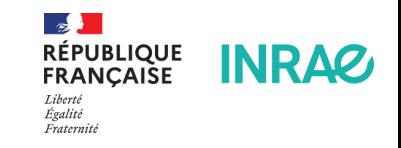

14 / 48

## **Constat**

While preparing a manuscript, to our surprise, attempts by team members to replicate these results produced different calculated NMR chemical shifts despite using the same Gaussian files and the same procedure outlined by Willoughby et al. […] these conclusions were based on chemical shifts that appeared to depend on the computer system on which step 15 of that protocol was performed.

Table 2. Variability in Calculated Carbon Chemical Shifts of  $1<sub>b</sub>$ 

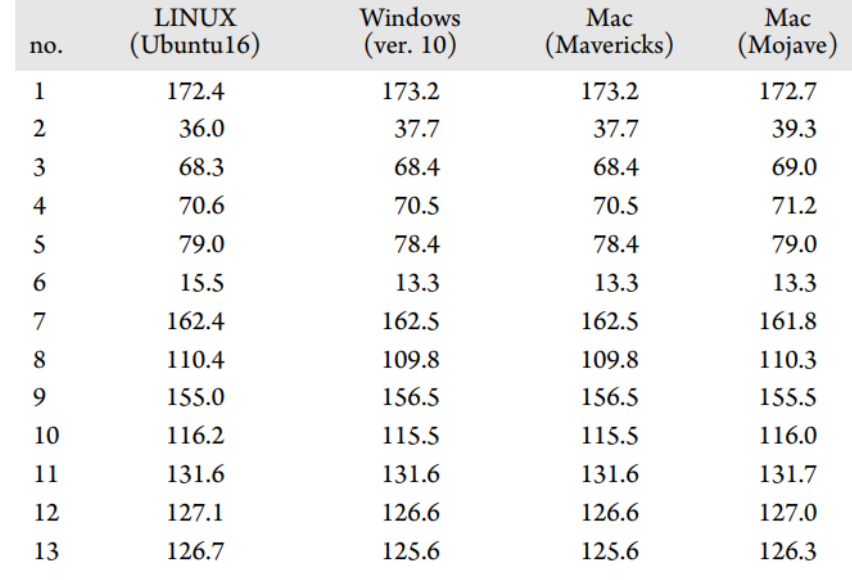

Bhandari Neupane et al. (2019)

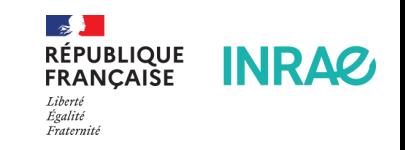

# **Problématique**

Si un script ne fonctionne que sur l'ordi où il a été développé, il mourra avec cet ordi

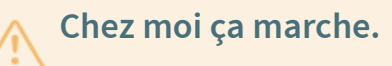

- Quels packages utilisés ? avec quelle version ?
- Quelle version de R?
- Et quel OS ?

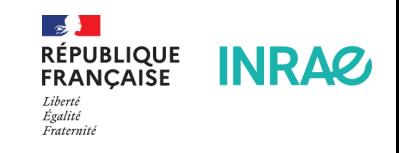

16 / 48

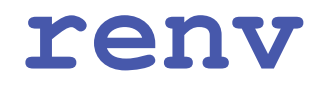

- renv permet une gestion fine des versions des packages au sein de chaque projet
- Pas d'effet de la mise à jour d'un package sur les autres projets
- Les versions des packages tracées dans un fichier renv. lock
- Particulièrement adapté à une utilisation avec git

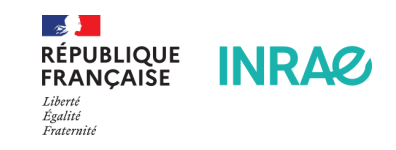

17 / 48

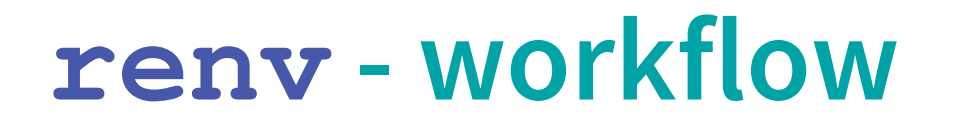

1. Initialisation d'un nouvel environnement local pour le projet avec une bibliothèque renv privée

renv::init()

2. Installation des packages comme d'habitude

install.packages(...)

3. Sauvegarde de l'état de la bibliothèque privée du projet. Les packages utilisés et leur version sont détaillés dans le fichier renv.lock

1 renv::snapshot()

4. Si besoin, restaurer les versions tel-que détaillées le fichier de verrouillage

1 renv::restore() **PEPI IBIS – 15 septembre 2023**

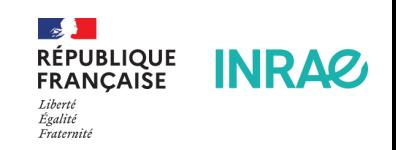

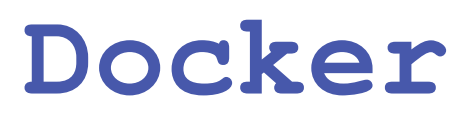

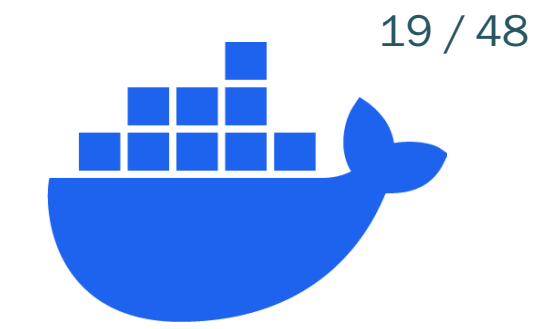

### **Allez plus loin, partagez votre ordinateur**

- Docker est un outil de conteneurisation
- Un conteneur = un OS (+ du code)
- L'image créée est facilement partageable et exécutable sur un autre ordi, un autre OS
- Version allégée de la virtualisation

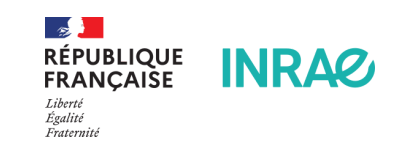

# Docker **- workflow**

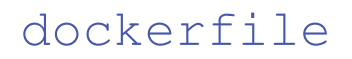

1 FROM rocker/verse:4.3.1 LABEL "AUTHOR" "cedric.midoux@inrae.fr" 3 LABEL "VERSION" "PEPI2023" 4 5 CMD echo "Hello, PEPI !!"

### 1. Créez l'image

1 docker build -t hello:PEPI2023 .

### 2. Exécutez l'image

1 docker run --rm -d --name hello\_container hello:PEPI2023

### 3. Publiez votre image

1 docker push hello:PEPI2023

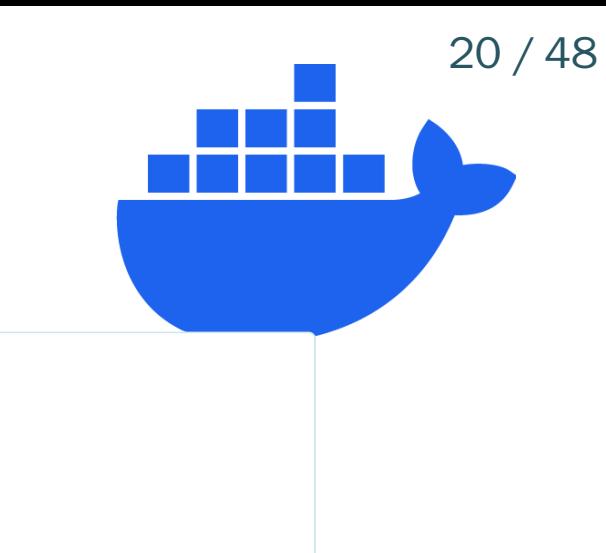

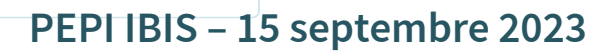

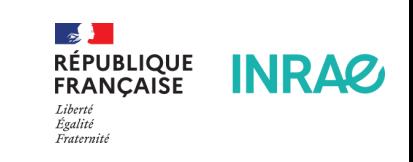

### **Travailler avec un workflow d'analyses controlé**

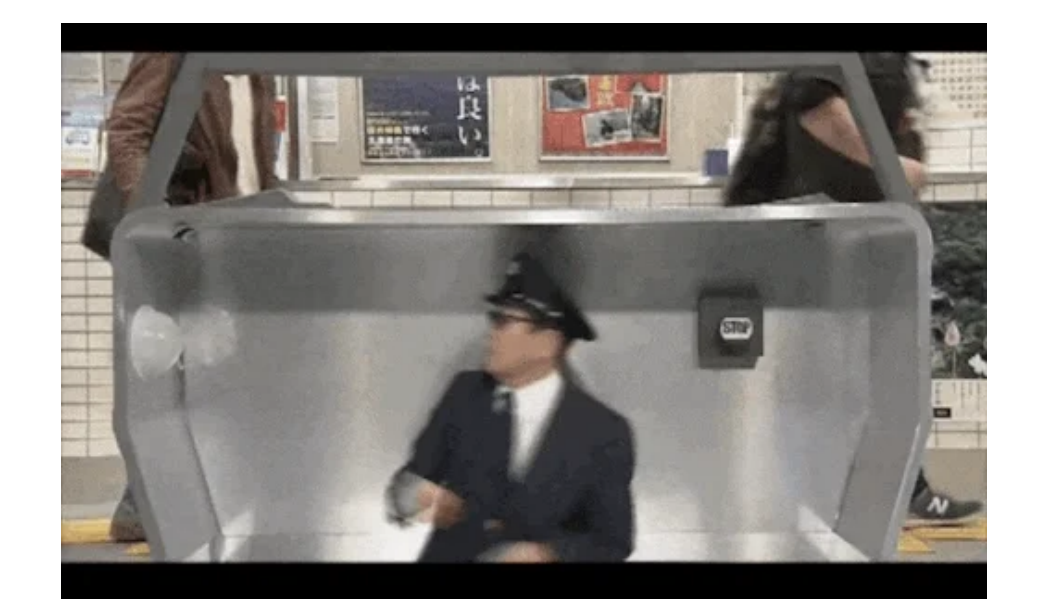

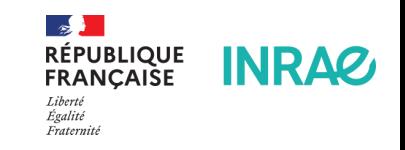

21 / 48

## **Data Science**

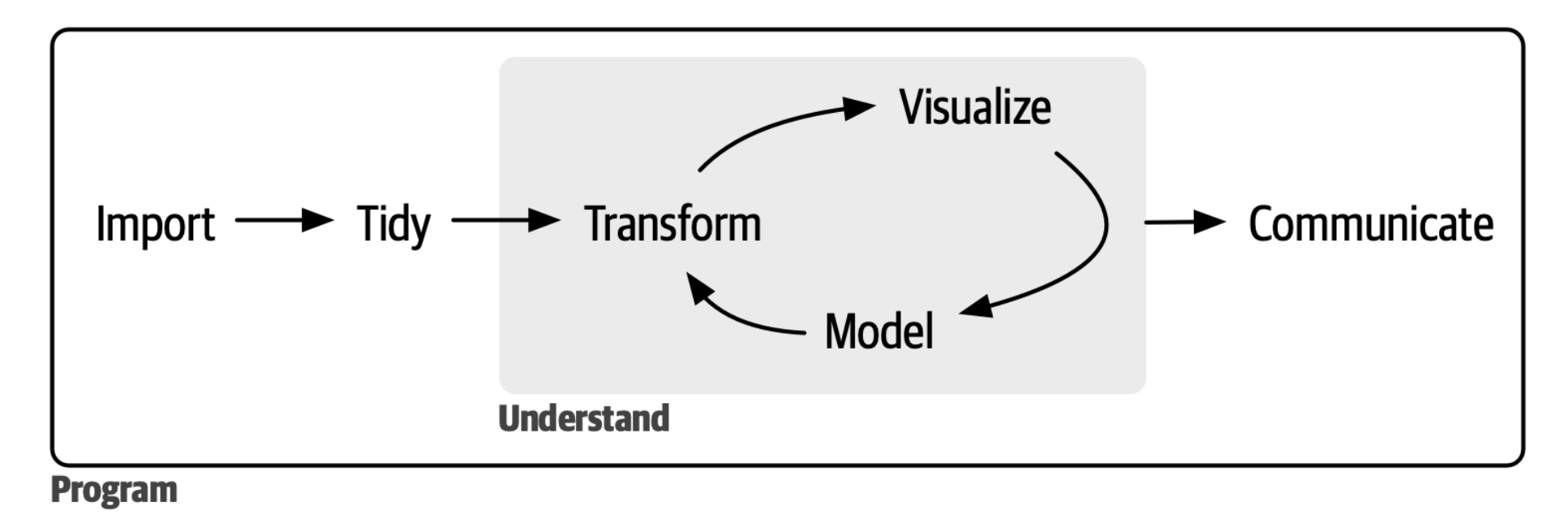

Wickham, Çetinkaya-Rundel, and Grolemund (2023)

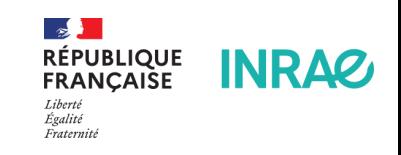

## targets

Ce package permet de structurer un pipeline d'analyses sous une forme bien précis composé d'étapes écrit dans un schéma global (workflow). On pourrait le comparer à un targets petit snakemake ou nextflow sous R.

Facilite la parallélisation.

### **Philosophie**

Écrire un pipeline d'analyse sous la forme d'un workflow dont chacune des étapes est reliée et dépendante les une des autres. Le but est de structurer le workflow en étapes prédéfinies et toutes structurées de la même manière (une entrée, une fonction, une sortie) et dont leur état est référencé lors de l'exécution du pipeline.

### **Schéma**

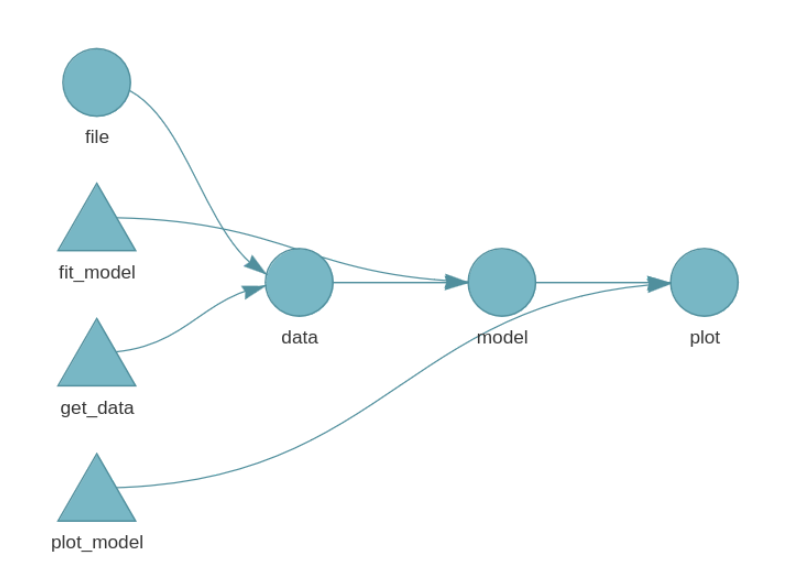

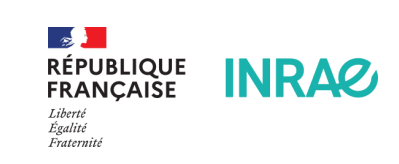

#### **PEPI IBIS – 15 septembre 2023**

23 / 48

**RÉPUBLIQUE<br>FRANÇAISE** 

Égalité Fraternité **INRAZ** 

# **Structure du projet**

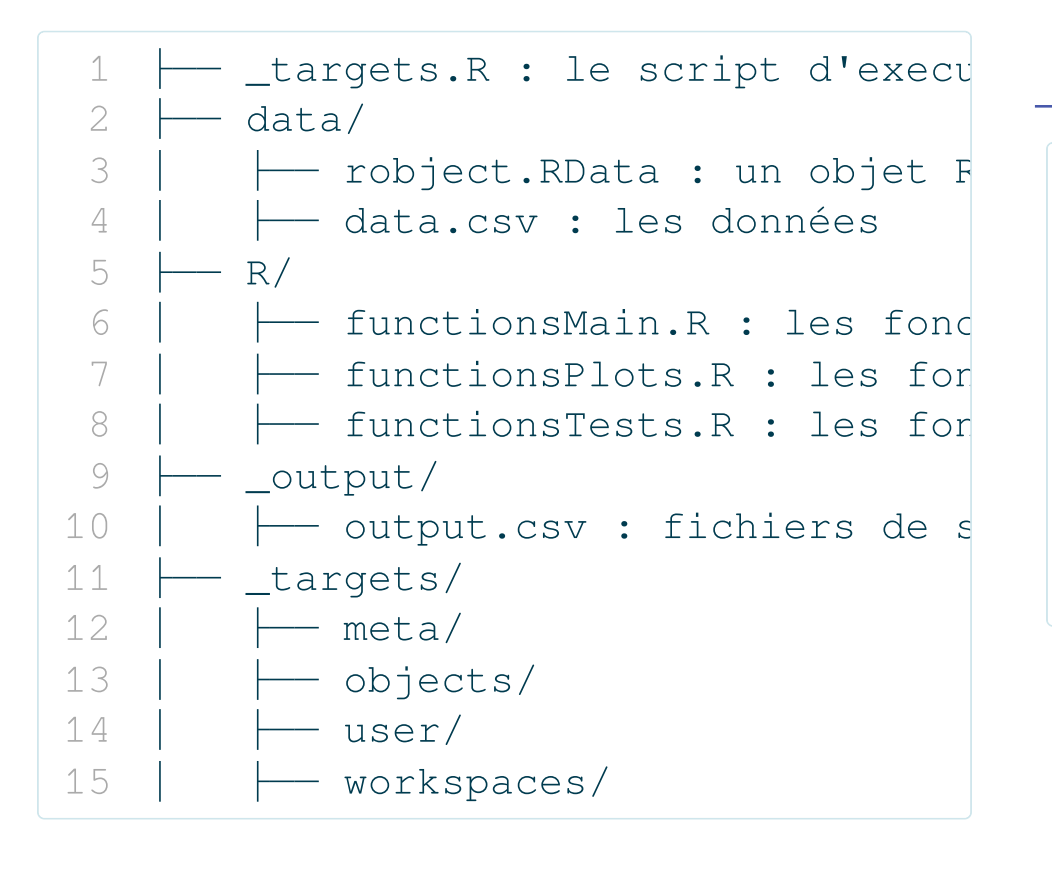

#### \_targets.R

- library(targets) 2 tar source()
- $tar\_option\_set(packages = c("readr$

#### list(

)

- tar\_target(file, "data.csv", for
- tar\_target(data, get\_data(file))
- 7 tar target(model, fit model(data
- 8 tar target(plot, plot model(mode

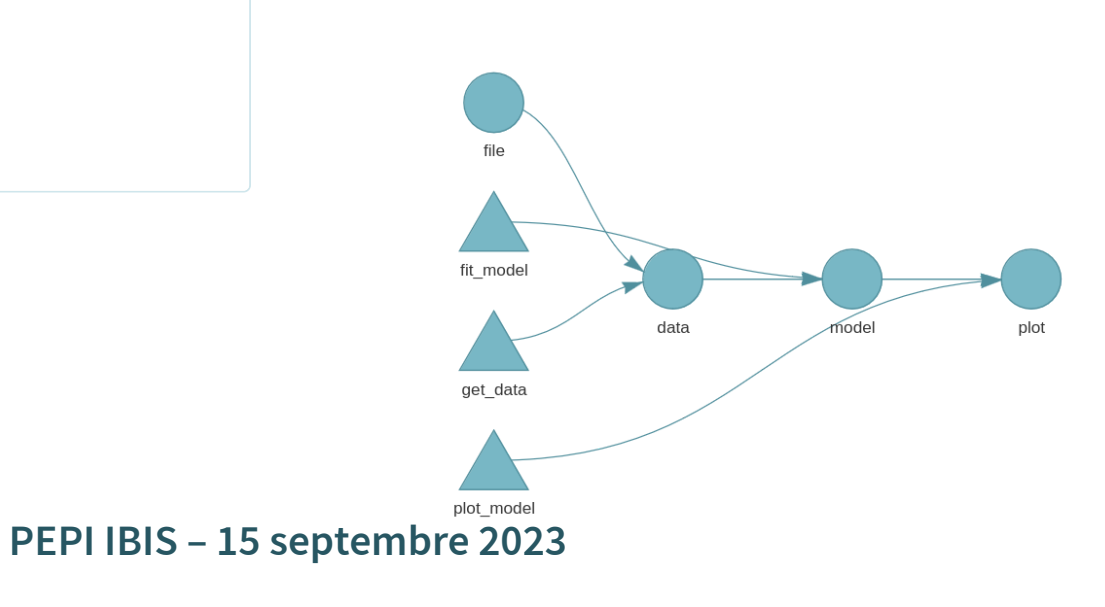

# **Execution du pipeline**

La fonction  $tar\_make$  () exécute le pipeline dans son ensemble en respectant l'ordre des étapes écrites dans le fichier \_targets.R.

#### > targets::tar\_make()

 $\triangleright$  start target data Warning: program compiled against libxml 210 using older 209 • built target data [11.07 seconds]  $\triangleright$  start target dataFact • built target dataFact [0.133 seconds] ▶ start target dataSub • built target dataSub [0.015 seconds]  $\triangleright$  start target betaTrans converting counts to integer mode gene-wise dispersion estimates mean-dispersion relationship final dispersion estimates • built target betaTrans [1.379 seconds]  $\triangleright$  start target prevalTab • built target prevalTab [0.066 seconds]  $\triangleright$  start target noDupname • built target noDupname [0.022 seconds] ▶ start target dataSubTr · built target dataSubTr [0.015 seconds]  $\triangleright$  start target tabout haing conceal from closes moteiv to dota table

'OTU\_8151' for all replaced levels. Consider editing this tax\_table entry manually. Row named: OTU 8163 contains no non-unknown values, returning: 'OTU 8163' for all replaced levels. Consider editing this tax table entry manually. Row named: OTU 8193 contains no non-unknown values, returning: 'OTU\_8193' for all replaced levels. Consider editing this tax table entry manually. Registered S3 method overwritten by 'ggside': method from +.gg ggplot2  $\bullet$  built target cca  $[0.378$  seconds]  $\blacktriangleright$  start target deseqHeat  $\bullet$  built target deseqHeat [0.219 seconds]  $\blacktriangleright$  start target core  $\bullet$  built target core  $[0.175$  seconds]  $\triangleright$  start target betaTab  $\bullet$  built target betaTab [1.73 seconds]  $\blacktriangleright$  end pipeline [57.566 seconds]

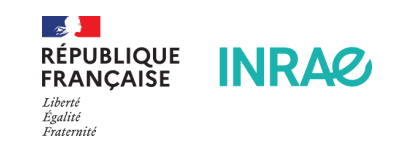

# **Ré-execution du pipeline**

Quand on exécutera à nouveau le pipeline seules les étapes ayant été modifiées seront de nouveau exécutées.

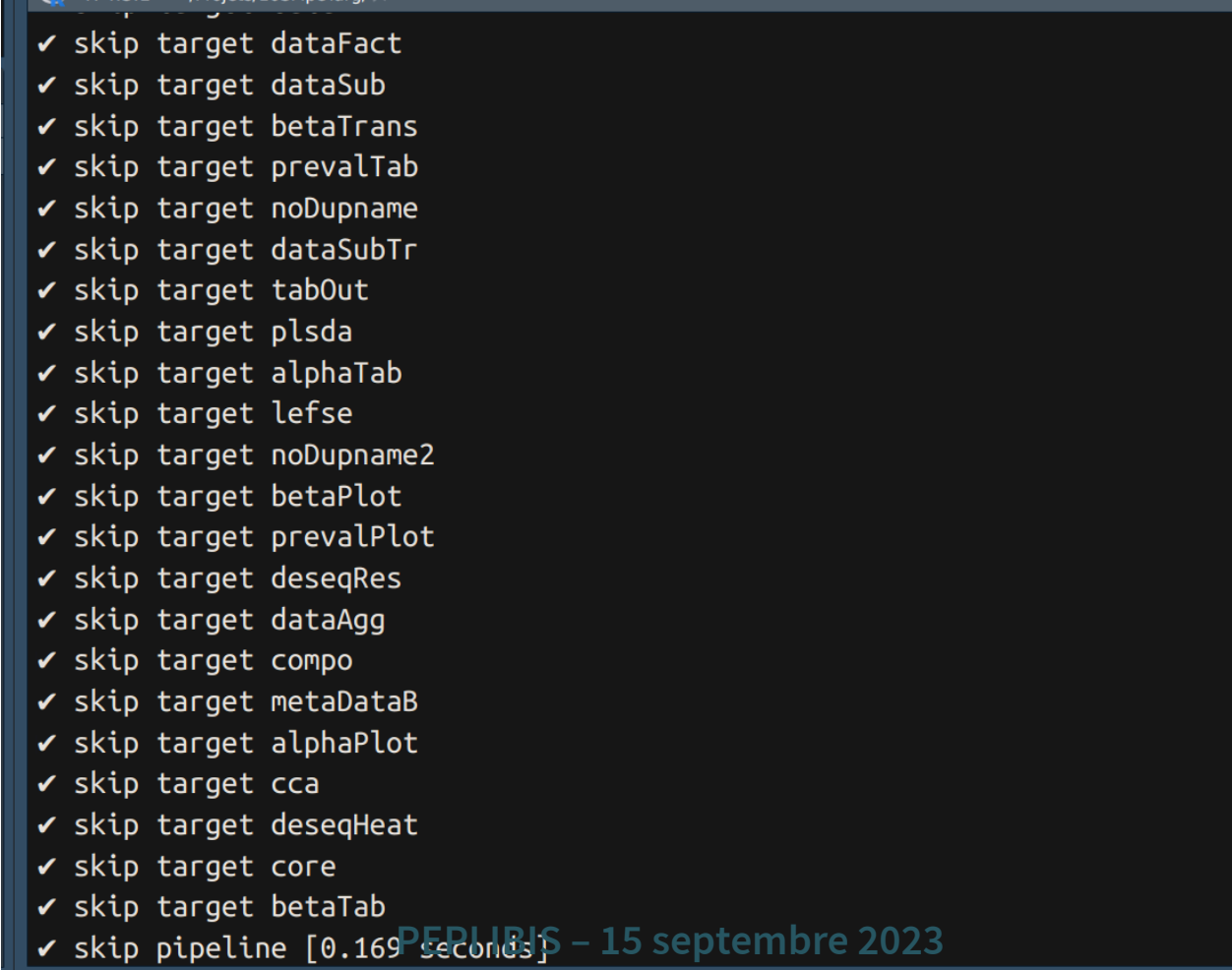

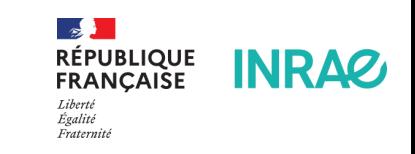

26 / 48

# **Visualisation du pipeline**

La fonction  $tar\_visnetwork$  () affiche un DAG du pipeline au temps t, mettant en évidence l'état des étapes (done, waiting, error).

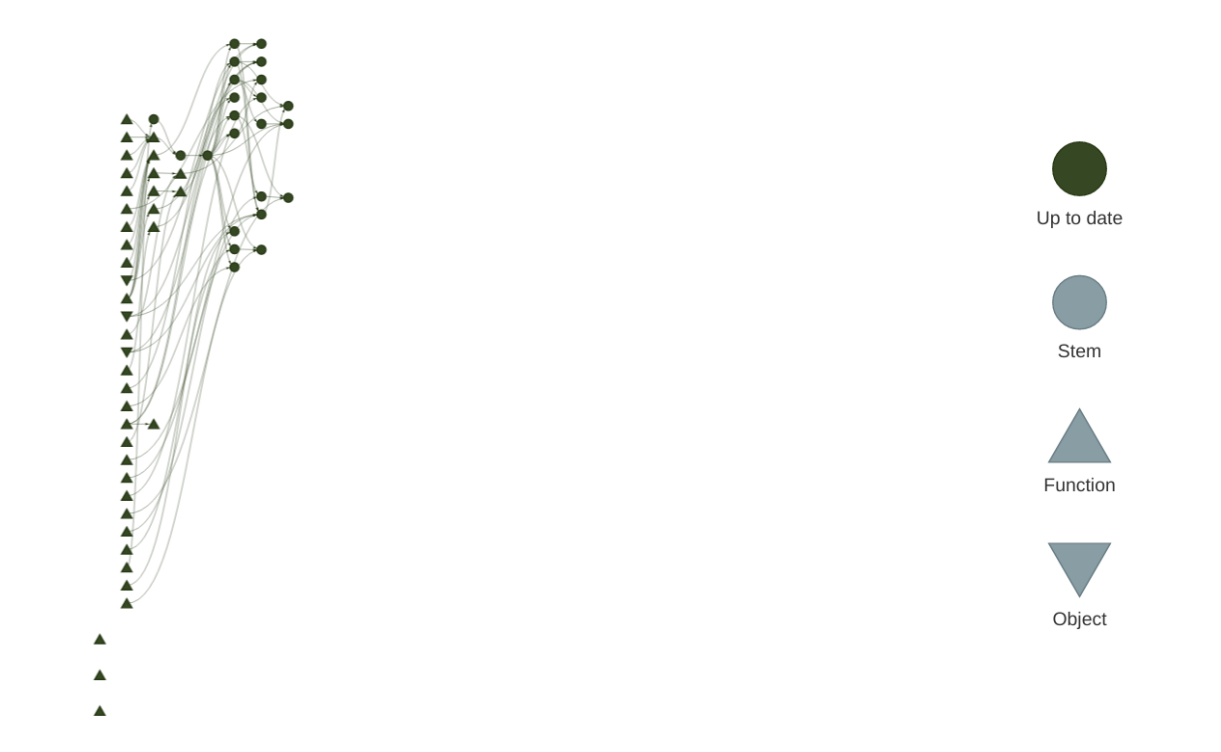

Un pipeline dans la vraie vie : [workflow 16S](https://forgemia.inra.fr/philipperuiz/16spipetarg) **PEPI IBIS – 15 septembre 2023**

![](_page_26_Picture_4.jpeg)

# **Visualisation des objets de sortie**

Contrairement à une utilisation classique de R, les objets ne sont pas stockés dans l'environnent global mais dans les dossiers \_targets > objects. Il s'agit de fichiers compilés lisibles uniquement par targets via la commande tar\_read(object):

![](_page_27_Figure_2.jpeg)

## **Résultats**

Appeler les objets de sortie de targets dans les chunks d'un fichier qmd:

```
1 summary(tar read(model))
```
#### ou

1 tar\_load(plot)

the second control of the second

```
#### Call:
## glm(formula = Aux ~ Causation + EPTrans + Country, family = binomial,
##data = mydata)#### Deviance Residuals:
    Min
            10 Median
##
                         3Q.
                              Max
## -2.4837 -0.5344 -0.3428 0.3838 2.5340
#### Coefficients:
      Estimate Std. Error z value Pr(>|z|)
##1.8631   0.3771   4.941   7.79e-07 ***
## (Intercept)
## CausationInducive -3.3725 0.3741 -9.015 < 2e-16 ***
## CausationPhysical 0.4661 0.6275 0.743 0.457575
0.7085 0.2841 2.494 0.012633 *
## CountryBE
## ---
## Signif. codes: 0 '***' 0.001 '**' 0.01 '*' 0.05 '.' 0.1 ' ' 1
#### (Dispersion parameter for binomial family taken to be 1)
##
##Null deviance: 609.05 on 454 degrees of freedom
PEPI IBIS – 15 septembre 2023
##
```
![](_page_28_Picture_6.jpeg)

# **Intégrer** quarto **au pipeline**

Il est possible de générer un document quarto avec la fonction quarto\_render du package quarto.

générer un rapport lors d'une étape du pipeline avec :

1 tar\_target(report, quarto\_render("Report.qmd", output\_format = "html"))

![](_page_29_Picture_4.jpeg)

30 / 48

31 / 48

### **Controler ses supports de communication**

![](_page_30_Picture_2.jpeg)

![](_page_30_Picture_3.jpeg)

# **RMarkdown**

Unifier en unique document contexte, code, résultat, interprétation pour assure la cohérence des analyses …

![](_page_31_Figure_2.jpeg)

![](_page_31_Figure_3.jpeg)

Russo, Righelli, and Angelini (2016)

**PEPI IBIS – 15 septembre 2023**

**INRAG** 

## quarto

- Successeur de Rmarkdown
- Multi langages (R, Python, Julia, Observable)
- Documents de type rapports paginés, documents HTML, sites web, livres, slides
- Interactivité
- Export en html, pdf, docx, ePub, …

**PEPI IBIS – 15 septembre 2023**

Re

![](_page_32_Picture_7.jpeg)

Onarto

**An open-source scientific and technical publishing system**

![](_page_32_Picture_9.jpeg)

# **Quarto - exemples**

![](_page_33_Figure_2.jpeg)

![](_page_33_Figure_3.jpeg)

#### **Quarto Computations**

This dataset contains a subset of the fuel economy data from the EPA. Specifically, we use the mpg dataset from the ggplot2 package.

The visualization below shows a positive, strong, and linear relationship between the city and highway mileage of these cars. Additionally, mileage is higher for cars with fewer cylinders.

```
ggplot(mpg, \text{aes}(x = hwy, y = cty, color = cyl)) +
 geom_point(alpha = 0.5, size = 2) +
 scale color viridis c() +theme minimal()
```
![](_page_33_Figure_8.jpeg)

![](_page_33_Picture_9.jpeg)

# **Quarto facilite le passage d'un format à l'autre**

![](_page_34_Figure_1.jpeg)

![](_page_34_Picture_2.jpeg)

And more in the [Gallery](https://quarto.org/docs/gallery/) …

# **Les nouveautés de quarto (HTML)**

- YAML standardisé entre les formats
- Decouplé de R et RStudio
- Présentation plus cohérente entre les formats
- Tab Panels
- Code Highlighting
- Mise en cache des sorties (freezing)
- Mise en page précise

![](_page_35_Picture_8.jpeg)

36 / 48

## **RMarkdown**

- 1 ``` {r setup, include=FALSE}
- knitr::opts\_chunk\$set(echo = TRUE)
- library(tidyverse)
- library(DT)
- $\cdots$

![](_page_36_Picture_6.jpeg)

![](_page_37_Picture_1.jpeg)

```
1 \qquad \qquad \{r\}2 #| label: "setup"
3 #| include: false
4 knitr::opts_chunk$set(echo = TRUE)
5 library(tidyverse)
6 library(DT)
7 \cdot \cdot \cdot
```
Les options sont déplacées au sein du chunk avec # | (hash-pipe) pour chaque ligne.

Transition facilitée avec knitr::convert\_chunk\_header()

![](_page_37_Picture_5.jpeg)

# **Code highlighting**

![](_page_38_Figure_2.jpeg)

- #| label: my\_plot
- #| code-line-numbers: "|10"
- 4 #| output-location: column
- 5 library(ggplot2)
- 6 ggplot(
- 7 mtcars,

```
8 aes(hp, mpg)
```

```
9 ) +
```

```
10 geom_point(aes(color = am)) +
```

```
11 geom_smooth(formula = y \sim x, met
```

```
12
```
![](_page_38_Figure_14.jpeg)

![](_page_38_Picture_15.jpeg)

# **Widgets**

```
1 \qquad \qquad \{r\}2 #| output-location: column-fragmen
 3 library(leaflet)
 4 leaflet(width = "480px") %5 addTiles() %>%
 6 addMarkers(
 7 lat=48.829510,
 8 lng=2.364861,
 9 popup="Vous êtes ici !"
10 )
11'
```
![](_page_39_Picture_3.jpeg)

![](_page_39_Picture_4.jpeg)

41 / 48

## **Interactivité**

![](_page_40_Figure_2.jpeg)

![](_page_40_Picture_3.jpeg)

# **Diffusion en CI/CD : GitLab Pages**

![](_page_41_Picture_1.jpeg)

- **Ples fichiers de sortie du** projet se trouvent dans un dossier nommé public
- \_quarto.yml
	- project:
	- type: website
- output-dir: public

.gitlab-ci.yml

```
# The Docker image that will be used to bu
 2 image: rocker/verse:4.2
 3
 4 # Functions that should be executed before
 5 before_script:
 6 - quarto install extension davidcarayon/
 7
 8 pages:
 9 script:
10 - quarto render
11 artifacts:
12 paths:
13 # The folder that contains the files
14 - public
15 rules:
16 # This ensures that only pushes to the
17 # a pages deploy
18 - if: $CI_COMMIT_REF_NAME == $CI_DEFAPUBLIQUE<br>IS 15 contembre 2022
```
![](_page_41_Picture_9.jpeg)

/ 48

**INRAZ** 

Égalité

# **[Github Actions for Quarto](https://github.com/quarto-dev/quarto-actions)**

- 1. quarto-dev/quarto-actions/setup Install Quarto
- 2. quarto-dev/quarto-actions/render Render project
- 3. quarto-dev/quarto-actions/publish Publish project

![](_page_42_Picture_5.jpeg)

43 / 48

44 / 48

### **Et si on mélange tout ça**

![](_page_43_Picture_2.jpeg)

![](_page_43_Picture_3.jpeg)

- Mettre en place un PGD, une gestion des métadonnées et un vocabulaire contrôlé
- Déposer les données sur un entrepôt de référence
- Versionner le code avec qit et le partager sur Git[Lab|Hub]
- Fixer l'OS et les dépendances avec docker et les packages avec renv
- Contrôler le workflow d'analyse avec targets
- Rédiger les documents avec quarto
- Déporter les calculs grâce à l'intégration continue
- Déployer les documents avec GitLab Pages

![](_page_44_Picture_9.jpeg)

45 / 48

### **Step by step**

![](_page_45_Picture_2.jpeg)

![](_page_45_Picture_3.jpeg)

### **ToDo**

- Mettre en place un PGD, une gestion des métadonnées et un vocabulaire contrôlé
- Déposer les données sur un entrepôt de référence
- Versionner le code avec git et le partager sur Git[Lab|Hub]
- Fixer l'OS et les dépendances avec docker et les packages avec renv
- Contrôler le workflow d'analyse avec targets
- Rédiger les documents avec quarto
- Déporter les calculs grâce à l'intégration continue
- Déployer les documents avec GitLab Pages

### **Step-by-step**

- Essayer de nouvelles choses progressivement
- Tester sur un petit projet pour commencer
- Se documenter et rester au courant des nouveautés. Les techno évoluent et facilitent l'usage
- Échanger avec les collègues, la communauté, le PEPI
- Rester pragmatique
- Adapter l'usage aux besoins

![](_page_46_Picture_17.jpeg)

### **Biblio**

Bhandari Neupane, Jayanti, Ram P Neupane, Yuheng Luo, Wesley Y Yoshida, Rui Sun, and Philip G Williams.

- 2019. "Characterization of Leptazolines a–d, Polar Oxazolines from the Cyanobacterium Leptolyngbya Sp., Reveals a Glitch with the 'Willoughby–Hoye' Scripts for Calculating NMR Chemical Shifts." Organic Letters 21 (20): 8449–53.
- CIRAD-DGDRS-DIST-FRA, ed. 2017. "Le Cycle de Vie Des Données. Intégrer La Gestion de Données Scientifiques Aux Activités de Recherche." CIRAD. <https://agritrop.cirad.fr/594579/>.
- Peng, Roger D. 2011. "Reproducible Research in Computational Science." Science 334 (6060): 1226–27. . <https://doi.org/10.1126/science.1213847>

Quintana, Daniel. 2022. "Five Things about Open and Reproducible Science That Every Early Career Researcher Should Know." Open Science Framework, August. <https://doi.org/10.17605/OSF.IO/DZTVQ>. Russo, Francesco, Dario Righelli, and Claudia Angelini. 2016. Advantages and Limits in the Adoption of Reproducible Research and r-Tools for the Analysis of Omic Data. Edited by Claudia Angelini, Paola MV Rancoita, and Stefano Rovetta. Cham: Springer International Publishing.

- Sébire, Fanny. 2023. "Check-list de l'Institut Pasteur pour des bonnes pratiques de gestion des données de recherche." <https://hal.science/hal-04123336>.
- The Turing Way Community. 2022. "The Turing Way: A Handbook for Reproducible, Ethical and Collaborative Research." Zenodo. <https://doi.org/10.5281/ZENODO.3233853>.
- Wickham, H., M. Çetinkaya-Rundel, and G. Grolemund. 2023. R for Data Science. O'Reilly Media. [https://r4ds](https://r4ds.hadley.nz/) hadley nz/ **PEPI IBIS – 15 septembre 2023**

![](_page_47_Picture_10.jpeg)